## **4. Einrichten eines FTP-Servers**

Um nachfolgend erfolgreich Daten zum Shop zu übertragen, wird ein FTP Server benötigt.

Im XAMPP Control Panel wird die Administration von FileZilla über die Schaltfläche: ADMIN geöffnet.

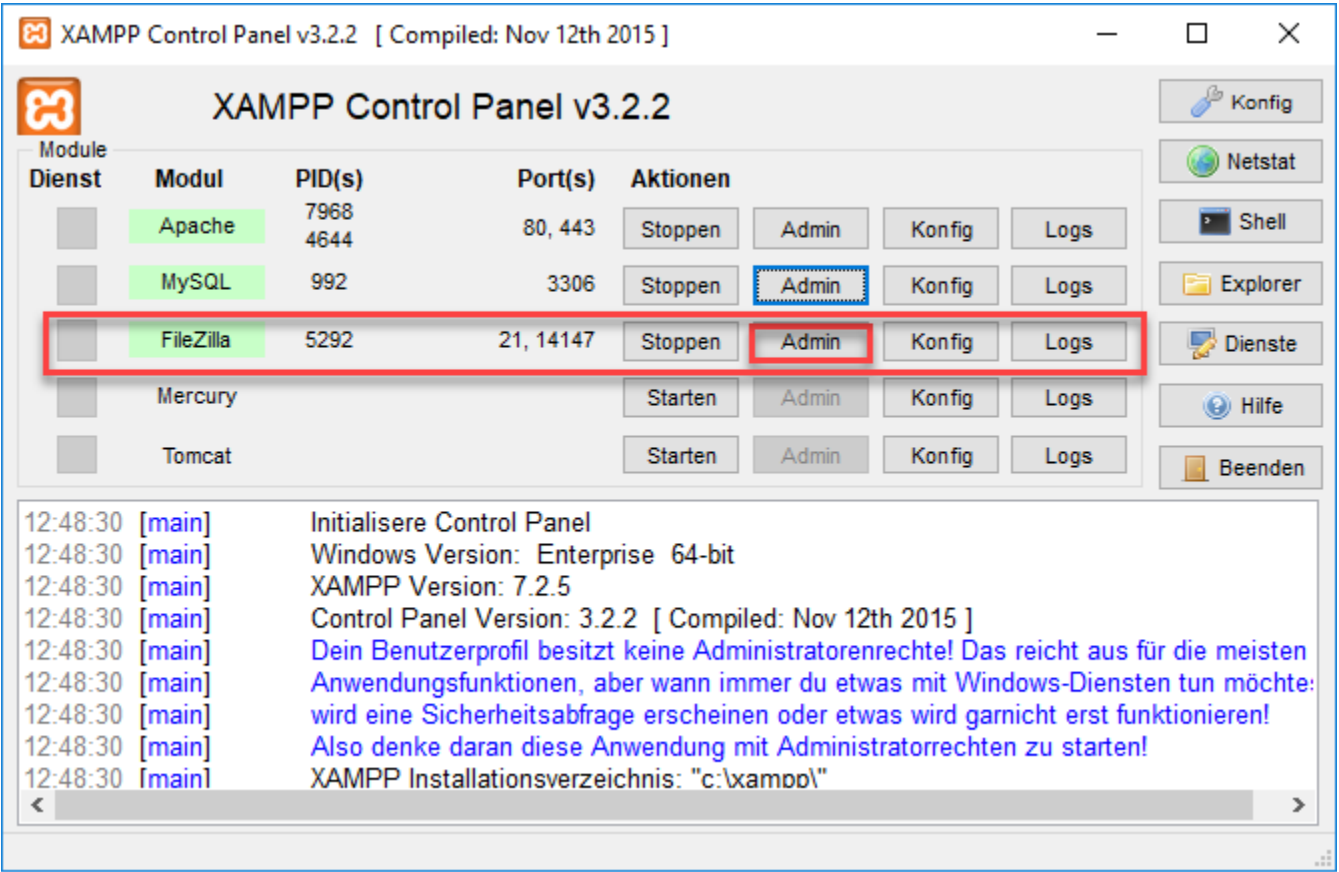

Mit OK kann die vorgetragene Server-Adresse bestätigt werden.

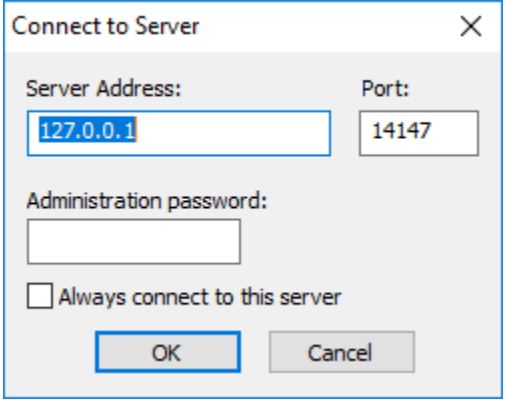

Nachfolgend öffnet sich die Anwendung "FileZilla Server". Im Menü über "Edit" - "Users" wird die Benutzerverwaltung geöffnet.

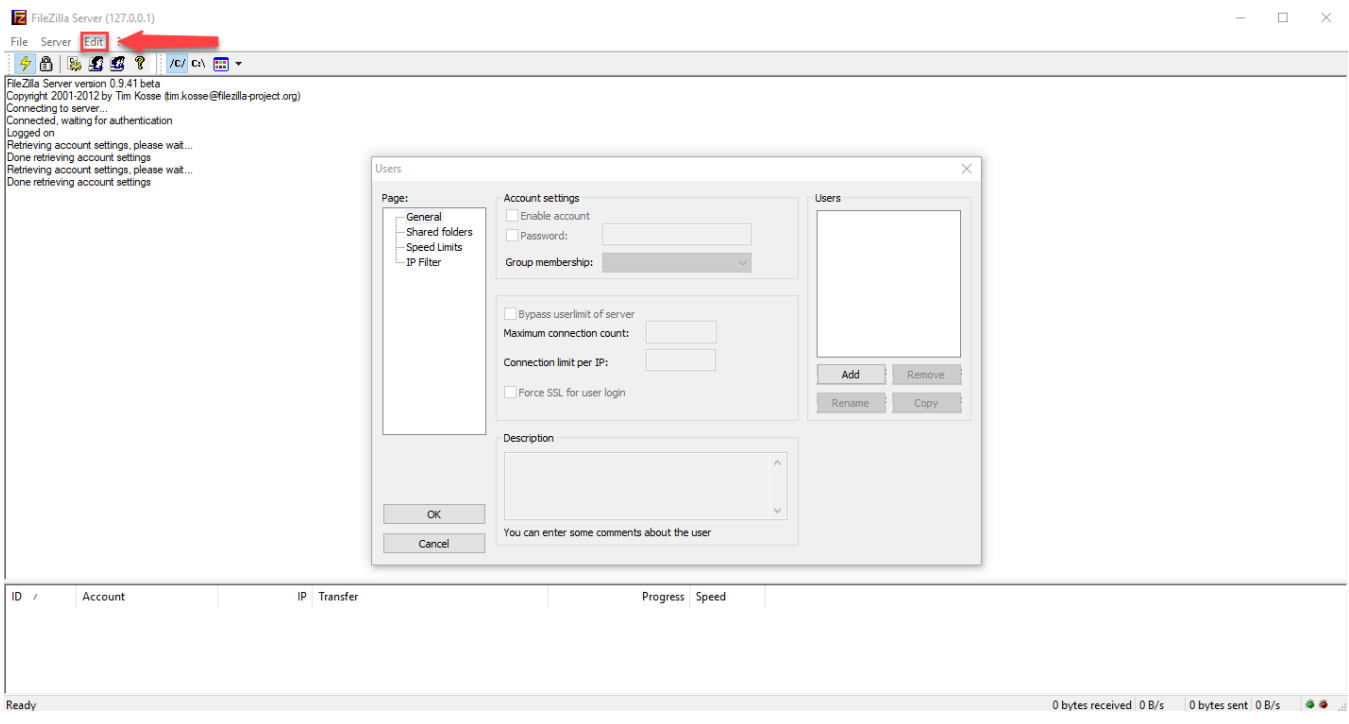

Im neuen Fenster "Users" kann ein neuer Benutzer mit der Schaltfläche: ADD hinzugefügt werden. Anschließend kann ein beliebiger Name für den FTP User hinterlegt werden.

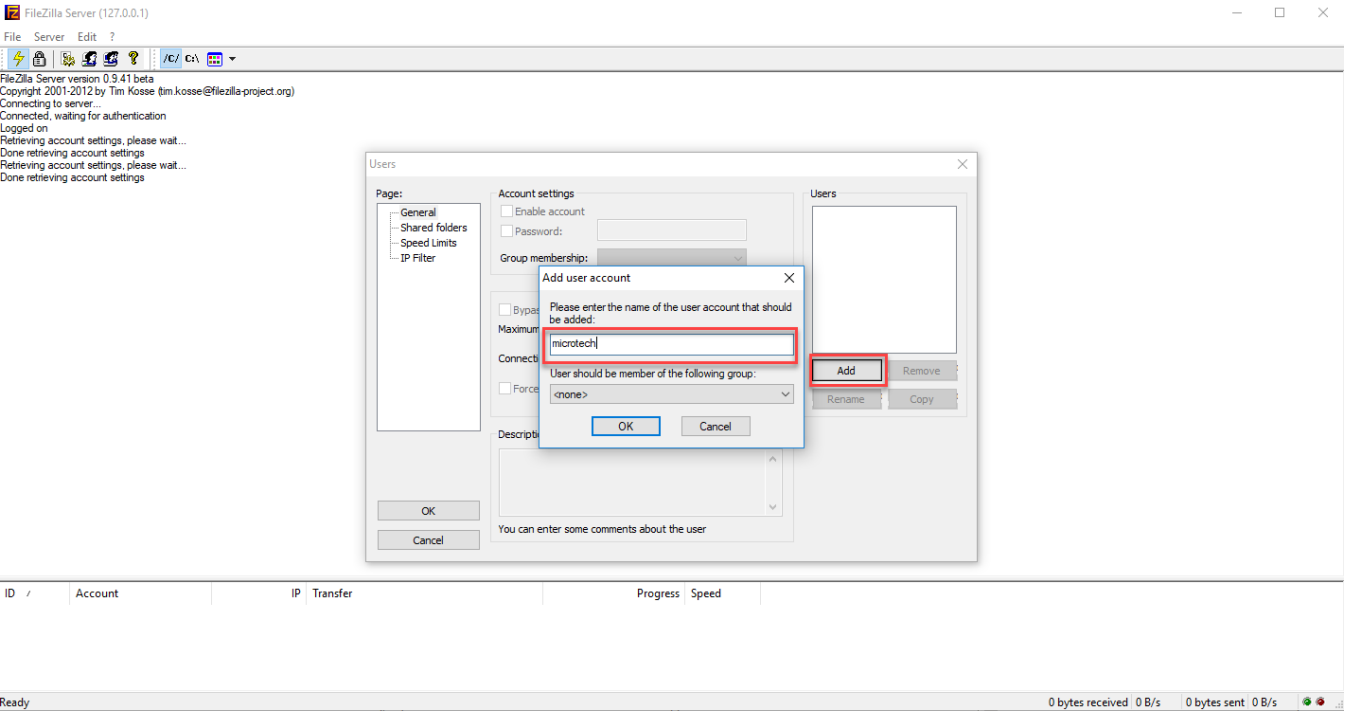

Mit dem Aktivieren des Kennzeichens: "Password" kann ein Passwort vergeben werden.

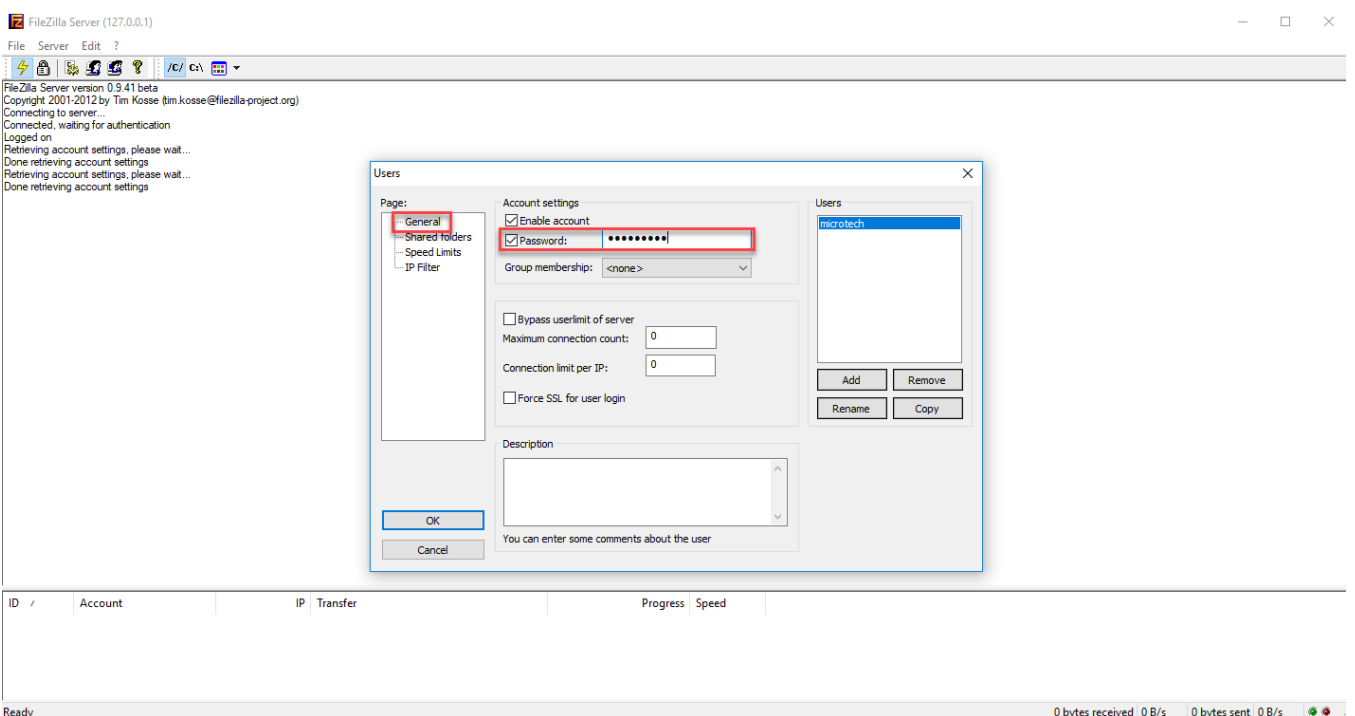

Im Register "Shared folders" wird über die Schaltfläche: ADD die Verzeichnisstruktur geöffnet. Hier ist das Verzeichnis "htdocs" aus dem xampp-Verzeichnis auszuwählen.

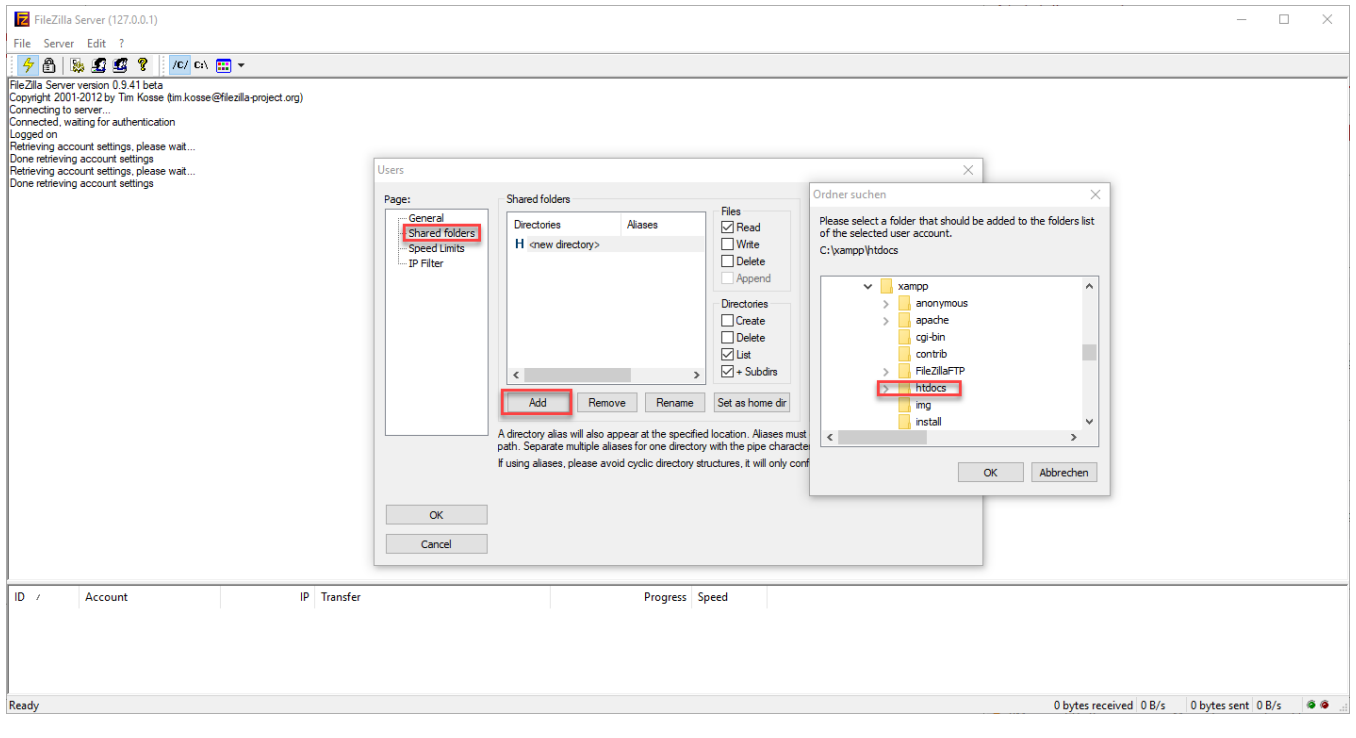

Sind alle Haken unter "Files" und "Directories" gesetzt, können die Eingaben mit der Schaltfläche: OK bestätigt werden.

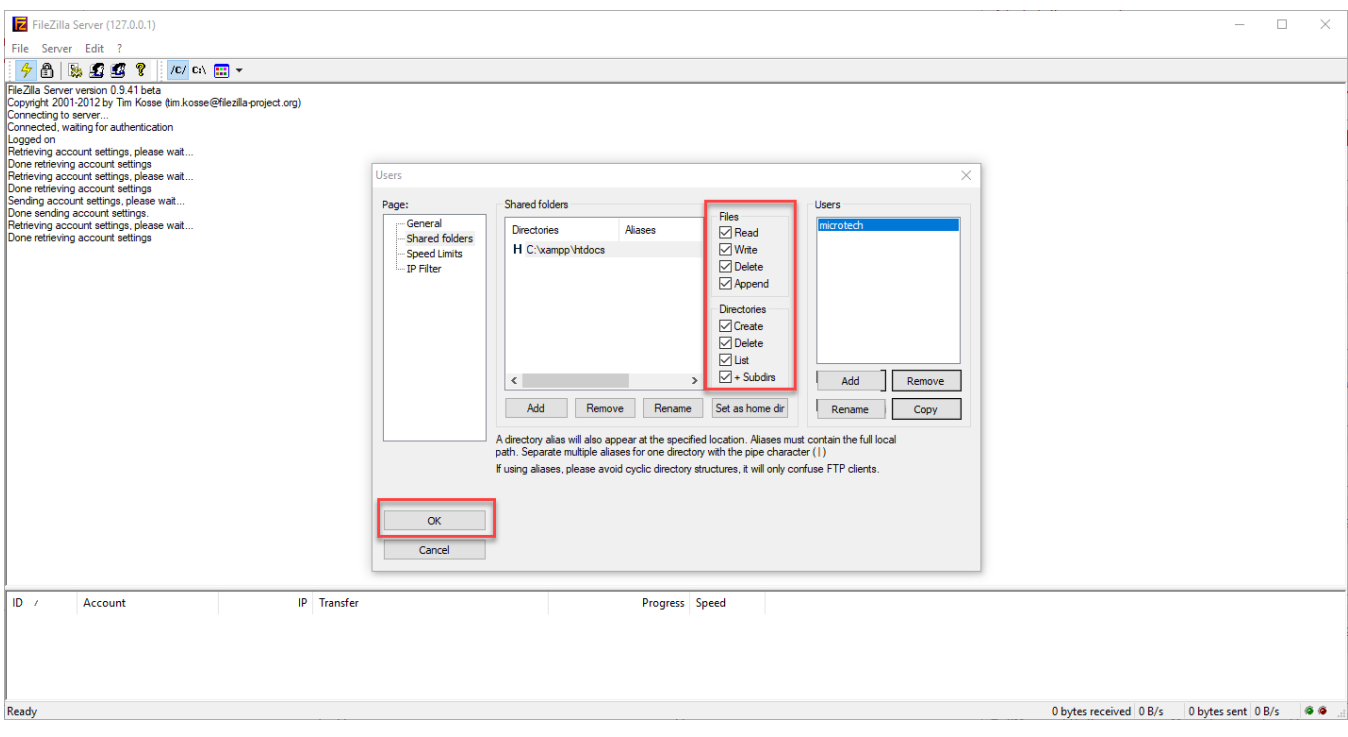

Die Anwendung kann geschlossen werden. Fahre fort mit dem nächsten Schritt:

[5. Installation des Shops.](https://hilfe.microtech.de/display/PROG/5.+Installation+des+Shops)